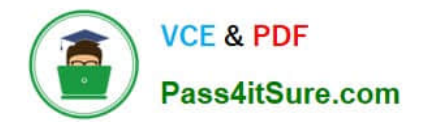

# **9A0-036Q&As**

### Adobe PhotoShop CS ACE Exam

### **Pass Adobe 9A0-036 Exam with 100% Guarantee**

Free Download Real Questions & Answers **PDF** and **VCE** file from:

**https://www.pass4itsure.com/9A0-036.html**

100% Passing Guarantee 100% Money Back Assurance

Following Questions and Answers are all new published by Adobe Official Exam Center

**C** Instant Download After Purchase

**83 100% Money Back Guarantee** 

- 365 Days Free Update
- 800,000+ Satisfied Customers  $603$

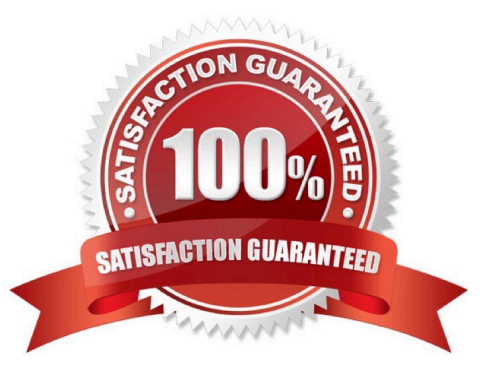

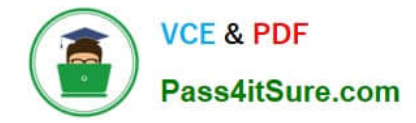

#### **QUESTION 1**

You are working in the Levels dialog box. The pixels in the image cover a range from 0-220. You want to increase the contrast in the highlight areas of the image. What should you do?

- A. increase the value for the black Input Level
- B. decrease the value for the white Input Level
- C. increase the value for the black Output Level
- D. decrease the value for the white Output Level

Correct Answer: B

#### **QUESTION 2**

You have several layers in a layer set. You want to the layers in that set to blend with one another first, and then with the rest of the layers in the document. Which blending mode should you use for the layer set?

- A. Normal
- B. Hard Mix
- C. Exclusion
- D. Pass Through
- Correct Answer: D

#### **QUESTION 3**

You are creating a layer style that includes a Bevel and Emboss. What allows you to sculpt the ridges, valleys, and bumps that are shaded in the embossing process?

- A. spread
- B. contour
- C. shading
- D. blend mode

Correct Answer: B

#### **QUESTION 4**

The topmost of several layers in a document is a shape layer. You want that shape to define a hole in all the layers of the image. What should you do?

- A. select the top layer, and choose Layer > Create Clipping Mask
- B. link all layers, then choose Layer > Create Clipping Mask from Linked
- C. in the top layer\\'s Blending Options, set the Opacity to 0%, and Knockout to Deep
- D. in the top layer\\'s Blending Options, set the Fill Opacity to 0%, and knockout to Deep

Correct Answer: D

#### **QUESTION 5**

The Aligned checkbox for the Pattern Stamp tool in the Options Bar ensures that  $\qquad \qquad$ .

- A. all areas painted with the tool are continuations of the same underlying pattern
- B. you are sampling from the same pixels in the pattern with which you are painting
- C. you are sampling from the same relative point in the pattern with which you are painting
- D. the upper left corner of the pattern with which you are painting is aligned with the beginning of each brush stroke

Correct Answer: A

[Latest 9A0-036 Dumps](https://www.pass4itsure.com/9A0-036.html) [9A0-036 PDF Dumps](https://www.pass4itsure.com/9A0-036.html) [9A0-036 Study Guide](https://www.pass4itsure.com/9A0-036.html)

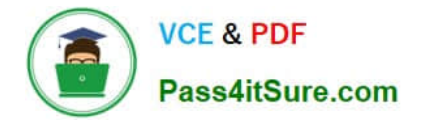

To Read the Whole Q&As, please purchase the Complete Version from Our website.

## **Try our product !**

100% Guaranteed Success 100% Money Back Guarantee 365 Days Free Update Instant Download After Purchase 24x7 Customer Support Average 99.9% Success Rate More than 800,000 Satisfied Customers Worldwide Multi-Platform capabilities - Windows, Mac, Android, iPhone, iPod, iPad, Kindle

We provide exam PDF and VCE of Cisco, Microsoft, IBM, CompTIA, Oracle and other IT Certifications. You can view Vendor list of All Certification Exams offered:

#### https://www.pass4itsure.com/allproducts

### **Need Help**

Please provide as much detail as possible so we can best assist you. To update a previously submitted ticket:

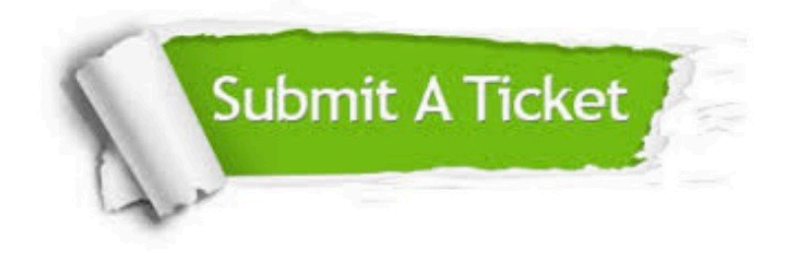

#### **One Year Free Update**

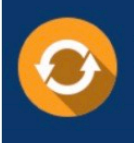

Free update is available within One fear after your purchase. After One Year, you will get 50% discounts for updating. And we are proud to .<br>poast a 24/7 efficient Customer Support system via Email

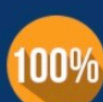

**Money Back Guarantee** 

To ensure that you are spending on quality products, we provide 100% money back guarantee for 30 days from the date of purchase

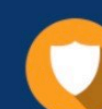

#### **Security & Privacy**

We respect customer privacy. We use McAfee's security service to provide you with utmost security for vour personal information & peace of mind.

Any charges made through this site will appear as Global Simulators Limited. All trademarks are the property of their respective owners. Copyright © pass4itsure, All Rights Reserved.